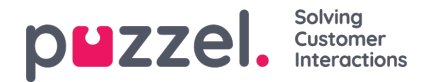

## **Tiimien luominen**

Tiimien käytön tarkoituksena on ryhmitellä asiakaspalvelijoita yhteen ja rajata esimiehille tai tiimipäälliköille näkyvissä olevien asiakaspalvelijoiden käyttöä.

- 1. Valitse ensin ylävalikossa **Settings** (Asetukset) ja sitten alivalikossa**Teams** (Tiimit).
- 2. Napsauta **New** (Uusi) ja kirjoita tiimille nimi.
	- Alla olevassa esimerkissä tiimin nimenä on "Doc team" ja tiimipäällikkö (Team Leader) on valittu avattavasta luettelosta.

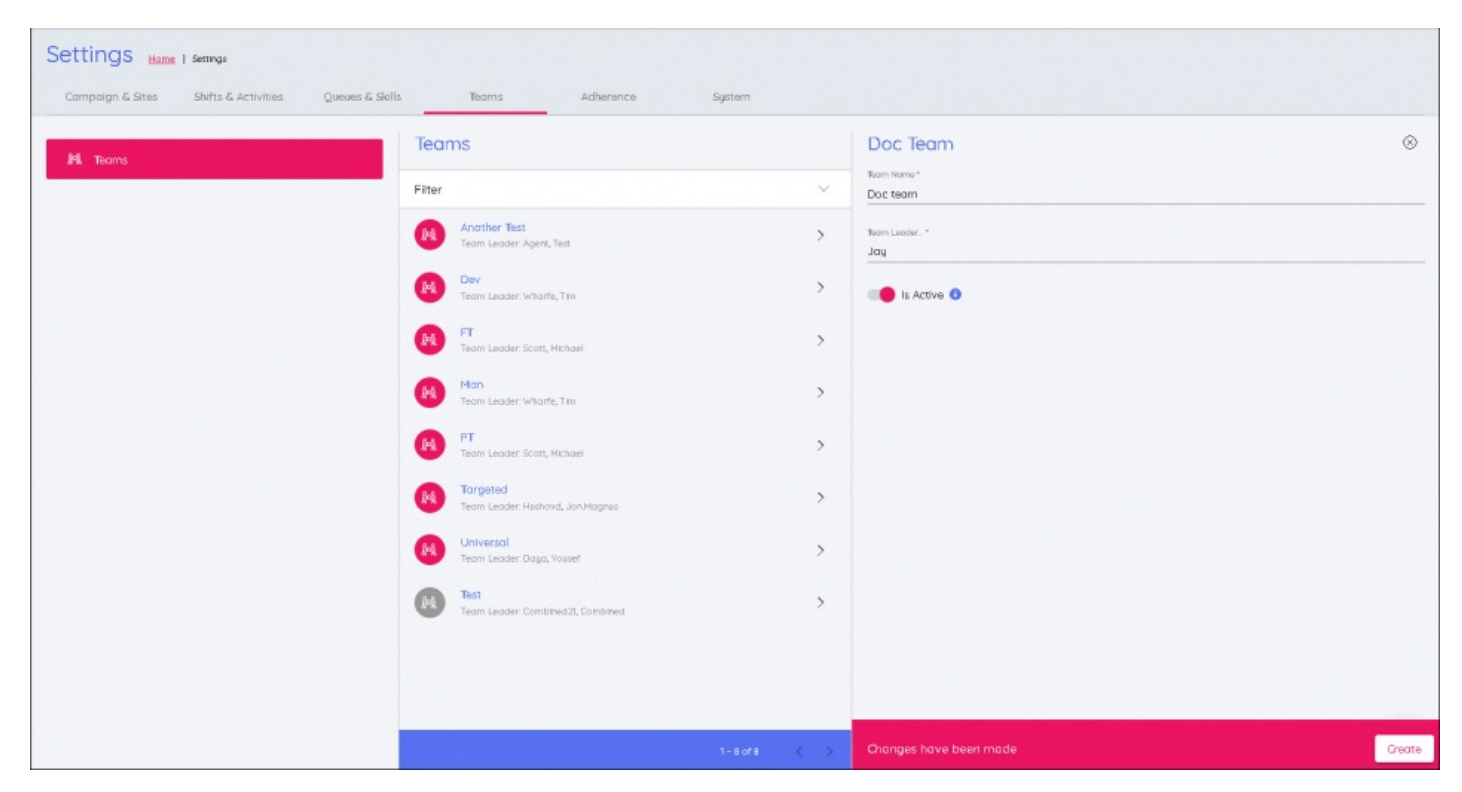

Kaikki tiimit luodaan edellä kuvatulla tavalla, ja ne näkyvät**Teams** (Tiimit) -osassa olevassa luettelossa.